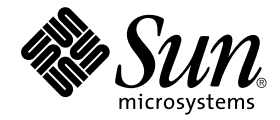

# Sun StorEdge<sup>™</sup> Network Data Replicator 3.0.1 发行说明

Sun Microsystems, Inc. 901 San Antonio Road Palo Alto, CA 94303-4900 U.S.A. 650-960-1300

部件号:816-1371-11 2001年12月,修订版A

请将关于此文档的意见发送至:docfeedback@sun.com

Copyright 2001 Sun Microsystems, Inc., 901 San Antonio Road, Palo Alto, CA 94303-4900 U.S.A. 版权所有。

本产品或文档受版权保护,且按照限制其使用、复制、分发和反编译的许可证进行分发。未经 Sun 及其许可证颁发机 构的书面授权,不得以任何方式、任何形式复制本产品或本文档的任何部分。第三方软件,包括字体技术,由 Sun 供 应商提供许可和版权。

本产品的某些部分从 Berkeley BSD 系统派生而来, 经 University of California 许可授权。UNIX 是在美国和其它国家注册 的商标,经 X/Open Company, Ltd. 独家许可授权。

Sun、Sun Microsystems、Sun 徽标、AnswerBook2、docs.sun.com、Sun StorEdge、SunATM、Sun Enterprise 、Sun Fire 和 Solaris 是 Sun Microsystems, Inc. 在美国和其它国家的商标、注册商标和服务标志。所有的 SPARC 商标都按许可证使 用,是 SPARC International, Inc. 在美国和其它国家的商标或注册商标。带有 SPARC 商标的产品均基于由 Sun Microsystems, Inc. 开发的体系结构。

OPEN LOOK 和 Sun<sup>rm</sup> 图形用户界面是 Sun Microsystems, Inc. 为其用户和许可证持有人开发的。 Sun 承认 Xerox 在为计 算机行业研究和开发可视或图形用户界面方面所作出的先行努力。 Sun 以非独占方式从 Xerox 获得 Xerox 图形用户界面 的许可证,该许可证涵盖实施 OPEN LOOK GUI 且遵守 Sun 的书面许可协议的许可证持有人。

本资料按 "现有形式"提供,不承担明确或隐含的条件、陈述和保证,包括对特定目的的商业活动和适用性或非侵害 性的任何隐含保证,除非这种不承担责任的声明是不合法的。

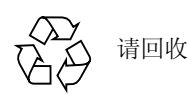

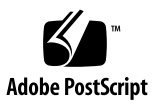

目录

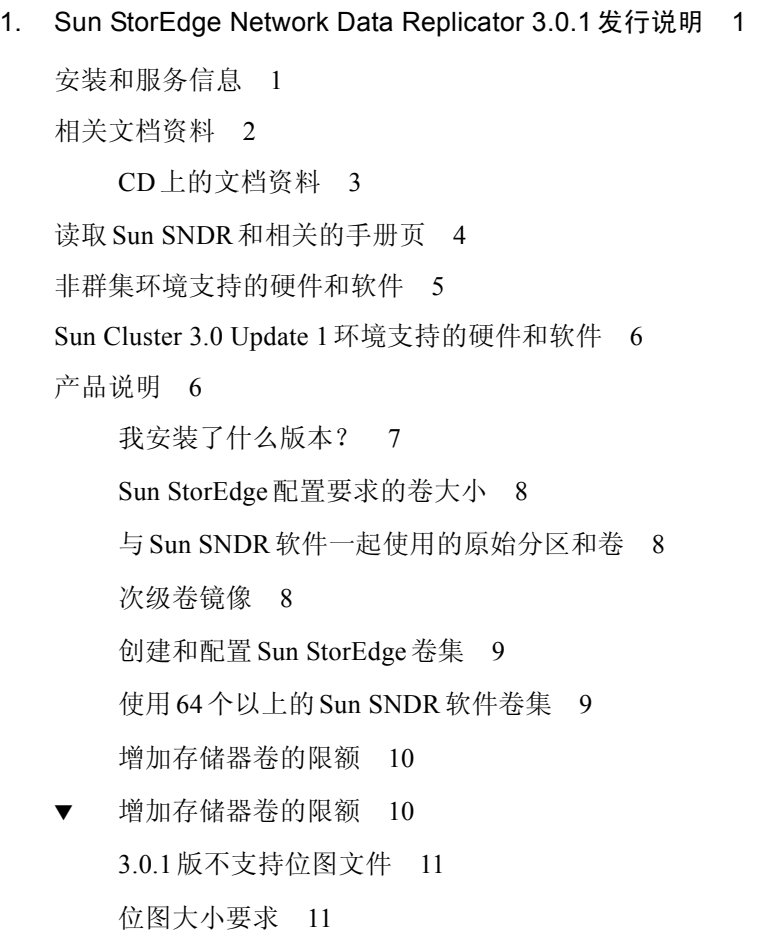

[有关复制文件系统](#page-14-2) 11 [日志文件](#page-14-3) 11 2.0 版和3.0.1[版的差异](#page-15-0) 12 Sun StorEdge 3.0.1[服务软件与以前的版本不兼容](#page-16-0) 13 安装 [Sun StorEdge Instant Image](#page-16-1) 软件3.0.1版和 Sun SNDR 软件 3.0.1版 13 [使用](#page-17-0) shutdown命令重新引导服务器 14 使用已安装的 [Sun SNDR](#page-17-1)软件升级 Solaris操作环境 14 ▼ 删除和重新安装 [Sun SNDR](#page-17-2)软件 14

- [文档资料](#page-18-0)补充和勘误 15
	- [Sun SNDR 3.0](#page-19-0)系统管理员指南 16

[已知错误](#page-22-0) 19

# <span id="page-4-0"></span>Sun StorEdge Network Data Replicator 3.0.1发行说明

本文档包含了有关 Sun StorEdge<sup>rM</sup> Network Data Replicator (Sun SNDR)软件的最新 重要产品信息。本文档介绍以下主题:

- 第 1[页的 "安装和服务信息"](#page-4-1)
- 第 2[页的 "相关文档资料"](#page-5-0)
- 第4页的"读取 Sun SNDR [和相关的手册页"](#page-7-0)
- 第 5[页的 "非群集环境支持的硬件和软件"](#page-8-0)
- 第6页的"Sun Cluster 3.0 Update 1 [环境支持的硬件和软件"](#page-9-0)
- 第 6[页的 "产品说明"](#page-9-1)
- 第 15[页的 "文档资料](#page-18-0)补充和勘误"
- 第 19页的 "[已知错误](#page-22-0)"

注意 - 如果安装 Sun SNDR 3.0软件时安装了[表](#page-8-1) 1中列出的增补程序, 则不需要再安 装 3.0.1版软件。

# <span id="page-4-1"></span>安装和服务信息

如果您是 Sun™ 技术支持人员或服务提供商,请访问: http://webhome.ebay/networkstorage/products/ 有关美国国内的安装服务,请打以下电话与 Sun 联系。 1-800-USA4SUN (1-800-872-4786)

有关美国以外的安装服务,请与当地销售商或服务代表联系。

有关服务、销售、咨询和支持的信息,请访问: http://www.sun.com/service/support/contactsalesoffice.html http://www.sun.com/service/support/sunsolve/index.html

# <span id="page-5-0"></span>相关文档资料

注意 - *《Sun StorEdge Network Data Replicator 3.0 系统管理员指南》、《Sun Cluster 3.0 U1 and Sun StorEdge 3.0 Software Integration Guide*》以及 《*Sun StorEdge Network Data Replicator 3.0*配置指南》可与 Sun SNDR 3.0.1 版软件配套使用。

关于此发行版的最新消息,请访问以下网址:

http://www.sun.com/storage/software/

有关发行的存储软件文档资料的最新版本,请访问:

http://www.sun.com/products-n-solutions/hardware/docs/Software/

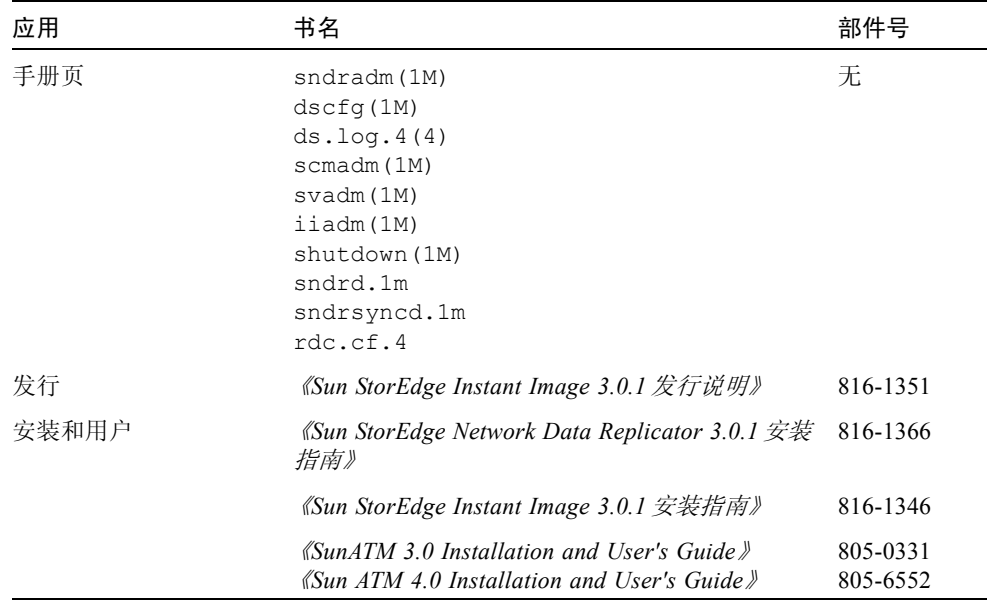

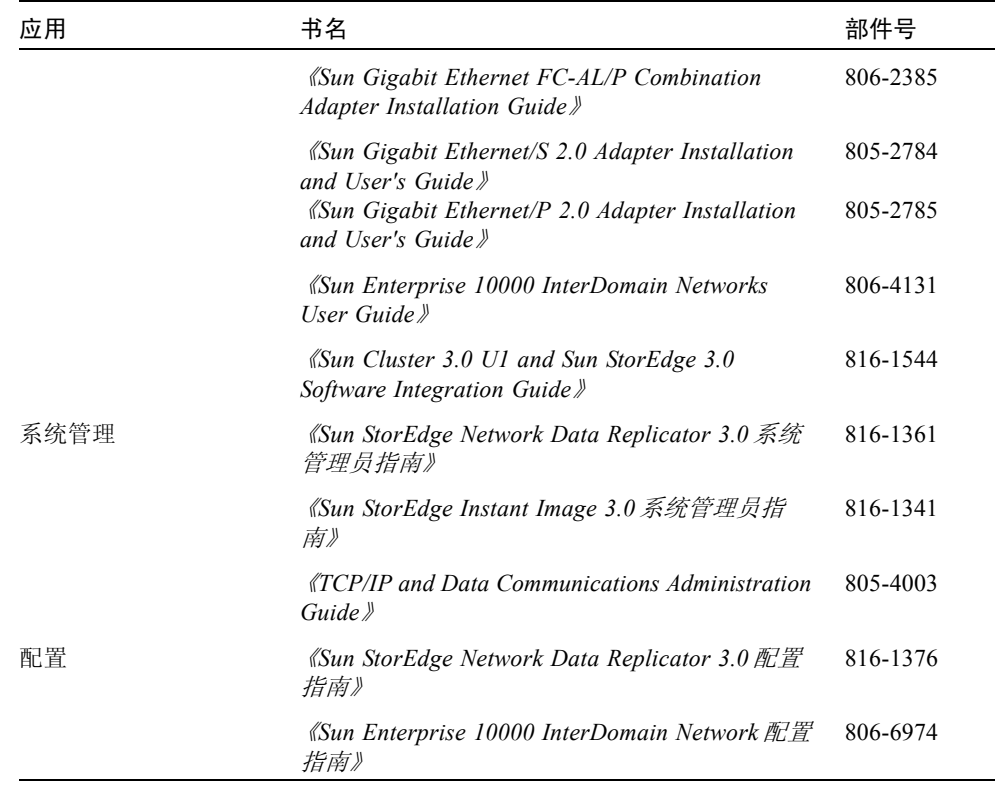

# <span id="page-6-0"></span>CD上的文档资料

Sun SNDR 产品 CD上有Adobe Acrobat PDF 格式的有关 Sun SNDR 3.0.1 版软件的以 下文档资料。

- 《*Sun StorEdge Network Data Replicator 3.0*系统管理员指南》
- *《Sun StorEdge Network Data Replicator 3.0.1 安装指南》*
- *《Sun StorEdge Network Data Replicator 3.0 配置指南》*
- 《*Sun Cluster 3.0 U1 and Sun StorEdge 3.0 Software Integration Guide*》

获得此文档资料的方法是:

- 1. 以 root用户身份记录。
- 2. 将 Sun SNDR 3.0.1 Version 3.0.1 software CD插入系统连接的 CD-ROM 驱动器 中。

3. 启动卷管理器守护程序 vold(1M) (如果需要),并转到Docs目录。

# **/etc/init.d/volmgt start** # **cd /cdrom/cdrom0/Docs**

在这里,您可以使用免费的 Adobe Acrobat Reader软件查看文档资料。此 CD中还 包含 Adobe Acrobat Reader 软件, 它位于 / Acro\_Read目录下。如果您尚未安装 Adobe Reader软件,将其安装到本地机器上。也可以从 Adobe Systems的网站 http://www.adobe.com上获得该软件。

# <span id="page-7-0"></span>读取 Sun SNDR 和相关的手册页

注意- 《Sun StorEdge Network Data Replicator 3.0.1 安装指南》介绍了如何设置环 境变量以便将 Sun SNDR手册页路径包含在您的shell中。

● 要读取 Sun SNDR 手册页,键入:

# **man -M /usr/opt/SUNWesm/SUNWrdc/man**手册页

其中, 手册页为如下内容之一:

 $\overline{\mathcal{F}}\overline{\mathcal{H}}\overline{\mathcal{N}}$  sndradm.1m sndrd.1m sndrstat.1m sndrsyncd.1m rdc.cf.4

● 要读取相关的手册页, 键入:

# **man -M /usr/opt/SUNWesm/SUNWscm/man/** 手册页

其中, 手册页 为如下内容之一:

| 手册页 | ds.loq.4  |
|-----|-----------|
|     | dscfq.1m  |
|     | scmadm.1m |

# <span id="page-8-0"></span>非群集环境支持的硬件和软件

[表](#page-8-1) 1列出了非群集环境支持的软件。

如果您是 SunSolve服务的订户,可从如下网址获取增补程序:

http://sunsolve.sun.com/

[表](#page-9-2) 2列出了非群集环境支持的硬件。

表1 支持的软件,非群集环境

<span id="page-8-1"></span>

| 操作环境和软件                                                                                                    | 所需增补程序                                                                                                    |  |
|----------------------------------------------------------------------------------------------------|----------------------------------------------------------------------------------------------------|--|
| Solaris <sup>TM</sup> 2.6 05/98                                                                                                    | 105181-28 - 内核超级增补程序<br>106639-06 - rpcmod                                                                       |  |
| Solaris 7 8/99 $(\exists$ Update 3)<br>Solaris 7 11/99 (Update 4)                                                                                   | 无                                                                                                    |  |
| Solaris 8<br>Solaris $86/00$ ( $\text{[II}$ Update 1)<br>Solaris $8\ 10/00$ (Update 2)<br>Solaris 8 01/01 (Update 3)<br>Solaris $804/01$ (Update 4) | 无                                                                                                    |  |
| Sun StorEdge 3.0.1 版软件, 其中包括<br>Sun StorEdge core services 软件                                                                                       | 111945-nn - Storage Cache Manager<br>111946-nn - Storage Volume Driver<br>111948-nn - Sun SNDR 软件                |  |
| TCP/IP 网络传输软件, 如 SunATMTM 或<br>千兆位以太网传输软件                                                                                                    | 无                                                                                                    |  |
| Sun StorEdge Instant Image 软件是一个<br>可选的软件组件。安装此软件包可获得<br>额外的即时更新功能。                                                                                 | 111945-nn - Storage Cache Manager<br>111946-nn - Storage Volume Driver<br>111947-nn - Sun StorEdge Instant Image |  |

#### <span id="page-9-2"></span>表2 支持的硬件,非群集环境

## 硬件 一个连接到将要安装 Sun SNDR软件的主机服务器上的CD-ROM驱动器。 使用Solaris操作环境和 Sun支持的任何网络接口卡的服务器主机都支持Sun SNDR 软件。主机包括但不仅限于下列服务器:

- 型号为 2x0 到 4x0 的 Sun Enterprise™ 服务器
- 型号为 3x00 到 10000 的 Sun Enterprise 服务器
- 型号为 3800、 4800、 4810 和 6800 的 Sun Fire<sup>TM</sup> 服务器
- 磁盘空间 Sun SNDR 软件大约需要 1.4 MB 的空间。 Sun StorEdge 配置位置需要 4.5 MB 的空间。 辅助软件包大约需要 3 MB的空间。

支持的附 Sun SNDR软件与存储硬件无关。

加存储器

# <span id="page-9-0"></span>Sun Cluster 3.0 Update 1环境支持的硬 件和软件

如果在 Sun Cluster 3.0 Update 1环境下使用 Sun StorEdge 服务软件,请参见 《*Sun Cluster 3.0 U1 and Sun StorEdge Software 3.0 Integration Guide*》了解详细信息。Sun Cluster 3.0 Update 1亦即Sun Cluster 3.0 07/01版。

注意 - 由于无法从群集中的其它机器上访问高速缓存的数据,因此在 Sun群集环境 下,无法使用 Sun StorEdge Fast Write Cache (FWC)产品 (所有版本,包括 SUNWnvm 3.0版软件)。为弥补此缺陷,可以使用 Sun 高速缓存阵列。

# <span id="page-9-1"></span>产品说明

本节介绍 Sun SNDR 3.0.1产品说明,包括如下主题:

- 第 7[页的 "我安装了什么版本?"](#page-10-0)
- 第8页的"Sun StorEdge [配置要求的卷大小"](#page-11-0)
- 第8页的"与 Sun SNDR [软件一起使用的原始分区和卷"](#page-11-1)
- 第 8[页的 "次级卷镜像"](#page-11-2)
- 第 9[页的 "创建和配置](#page-12-0) Sun StorEdge卷集"
- 第9页的"使用64个以上的 Sun SNDR 软件卷集"
- 第 10[页的 "增加存储器卷的限额"](#page-13-0)
- 第 11页的 "3.0.1 [版不支持位图文件"](#page-14-0)
- 第 11[页的 "位图大小要求"](#page-14-1)
- 第 11[页的 "有关复制文件系统"](#page-14-2)
- 第 11[页的 "日志文件"](#page-14-3)
- 第12页的"2.0版和3.0.1[版的差异"](#page-15-0)
- 第13页的"Sun StorEdge 3.0.1 [服务软件与以前的版本不兼容"](#page-16-0)
- 第13页的"安装 [Sun StorEdge Instant Image](#page-16-1) 软件3.0.1版和 Sun SNDR 软件3.0.1 [版"](#page-16-1)
- 第14页的"使用 shutdown 命令重新引导服务器"
- 第14页的"使用已安装的 Sun SNDR 软件升级 Solaris 操作环境"

## <span id="page-10-0"></span>我安装了什么版本?

要确定您已经安装的 Sun SNDR软件的版本,请执行以下步骤。

● 使用 pkginfo(1M)命令, 键入以下内容:

```
# pkginfo -l SUNWrdcu |grep VERSION
VERSION=3.0.28,REV=5.8.0.2001.06.21
# pkginfo -l SUNWrdcu |grep PATCHLIST
PATCHLIST=111948-nn 112046-nn
```
其中, *nn*是增补程序的修订级别。

如果 pkginfo命令显示结果如上所示,那么您安装的是Sun SNDR 3.0.1 软件。也 可能会显示其它有关增补程序的信息,但只要显示出这两个增补号,就可以确定软 件为 3.0.1 版。

此步骤比 sndradm -v 命令更为精确, 后者显示如下:

```
# sndradm -v
SNDR version 3.xx
```
# <span id="page-11-0"></span>Sun StorEdge配置要求的卷大小

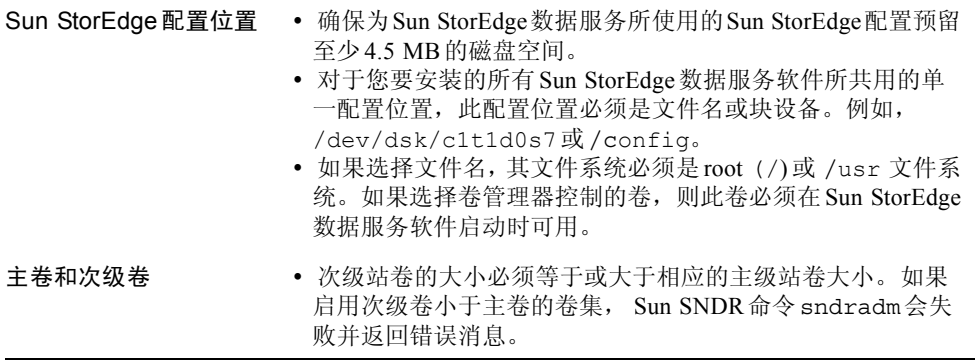

# <span id="page-11-1"></span>与Sun SNDR 软件一起使用的原始分区和卷

选择将在 Sun SNDR软件卷集 (包括配置位置)中使用的卷时,要确保该卷不包括 磁盘标签专用区 (例如, 在 Solaris操作环境已格式化卷上的第 2分片)。磁盘标签 区位于磁盘上的第一个扇区中。最安全的方法是确保要复制的任何逻辑卷上都不包 括 0柱面 (不包括 Veritas Volume Manager 控制下的卷, 因为其中要复制的逻辑卷 可能包括 0柱面)。

<span id="page-11-2"></span>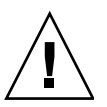

警告 - 若 Sun SNDR 软件卷集中要使用的卷是原始分区,分区中*不得* 包括含有磁 盘卷标的柱面。在 Sun 磁盘上, 此柱面是 0柱面。

## 次级卷镜像

■ RAID级别 - 次集卷可以是任意 RAID级别。不必与主卷的 RAID 级别相同。

■ 一对多和多重卷集 - Sun SNDR 允许您创建一对多和多重卷集。有关更多信息, 请参见 《*Sun StorEdge Network Data Replicator 3.0*系统管理员指南》。

在一对多卷集中,您可以将数据从一个主卷复制到驻留在一台或多台主机上的多 个次级卷上。一个主卷分别和每个带相关位图卷的次级主机卷组成一个卷集 (每卷要求有各自唯一的位图卷)。执行正向重新同步时,可以对一个或所有卷 集进行同步。(确保您分别为每个卷集发出一条命令。)还可以使用指定的次级 卷来更新主卷。

在多重卷集中,一个卷集的次级主机卷可以是另一个卷集的主要主机卷。

## 创建和配置 Sun StorEdge卷集

<span id="page-12-0"></span>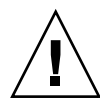

警告 - 每次只允许一个系统管理员或root 用户创建和配置 Sun StorEdge 卷集。此限 制有助于避免破坏 Sun StorEdge服务配置。

不允许两个系统管理员同时对 Sun StorEdge 服务配置执行写操作。访问配置的操 作包括但不仅限于下列内容:

- 创建和删除卷集
- 从 I/O组中添加和删除卷集
- 为卷集分配新位图卷
- 更新磁盘设备组或资源名
- 任何会更改 Sun StorEdge 服务和相关卷集配置的操作

## <span id="page-12-1"></span>使用64个以上的Sun SNDR软件卷集

注意 - 编辑 /usr/kernel/drv/rdc.conf 文件后, 请使用 shutdown 命令关闭 并重新启动服务器。

如果配置了多于64个的 Sun SNDR 软件卷集, 则必须编辑运行 Sun SNDR 软件的每 台计算机上的/usr/kernel/drv/rdc.conf文件中的 rdc\_max\_sets字段。配 置的卷集的缺省数目为 64。

例如,要使用128个卷集,请按以下所示更改文件;注意 rdc\_max\_sets字段后 的分号(:):

# # rdc\_max\_sets # - Configure the maximum number of RDC sets that can be enabled on # this host. The actual maximum number of sets that can be # enabled will be the minimum of this value and nsc max devices #(see nsctl.conf) at the time the rdc kernel module is loaded. # rdc\_max\_sets=128;

# <span id="page-13-0"></span>增加存储器卷的限额

可与 Sun StorEdge 3.0版数据服务软件一起使用的存储器卷的缺省限额为 1024个。 例如, 若仅使用 Instant Image, 可以有341个卷集, 每个卷集都含有主卷、隐藏卷 和位图卷。同样,若同时使用 Sun SNDR和 Instant Image 3.0 版软件,可使用的卷集 数量将分摊给这两个软件包。该限额将分摊给所有已安装的 3.0 版数据服务。

以下过程介绍如何增加缺省限额。

## ▼ 增加存储器卷的限额

<span id="page-13-1"></span>

警告 - 增加此限额将消耗更多内存。可能需要调整 /usr/kernel/drv/mc\_rms.conf文件中的 nsc\_global\_pages值。只有经验 丰富的系统管理员才能作此更改。

- 1. 以 root用户身份记录。
- 2. 使用文本编辑器,如vi(1) 或ed(1) 打开 /usr/kernel/drv/nsctl.conf文件。
- 3. 搜索 nsc\_max\_devices字段。
- 4. 编辑此字段中的数字以增加卷的限额。
- 5. 保存并退出文件。
- 6. 使用 shutdown命令重新引导服务器。

## <span id="page-14-0"></span>3.0.1版不支持位图文件

如果在 Sun SNDR 2.0版软件中使用了位图文件, 在从 2.0版升级到 3.01后, 必须 将所有位图文件转换为位图卷。 Sun SNDR 3.0.1 版软件不支持位图文件。《*Sun StorEdge Network Data Replicator 3.0.1*安装指南》介绍了如何将位图文件转化为位 图卷。

## <span id="page-14-1"></span>位图大小要求

可以使用下面的公式计算位图大小:

■ 1 KB + 4 KB X 以 GB 为单位的设备存储空间

例如,一个2 GB的数据设备要求位图大小为 9 KB,一个 5 GB 的数据设备要求位 图大小为 21 KB, 等等。(可以创建大于计算所得值的位图。)

## <span id="page-14-2"></span>有关复制文件系统

如果要复制文件系统,记住 Sun SNDR软件不是文件系统复制器,而是卷复制器。 在复制包含文件系统的 Sun SNDR 卷时,次级主机卷获得主要主机卷上数据位的精 确副本,包含该卷上的任何文件系统。

复制时,装入主要主机文件系统。除非已准备好可故障转移到次级主机上,否则不 要在该次级主机上装入文件系统。只有在重新装入后,所复制的文件系统卷上才显 示更改。

并且, 在 Sun SNDR 卷集继续复制的同时, 只能以只读模式装入次级主机上的文件 系统。一旦次级主机卷进入记录模式,就可以装入文件系统,以执行读/写操作。

# <span id="page-14-3"></span>日志文件

/var/opt/SUNWesm/ds.log文件包括 Sun SNDR命令的操作日志消息。

# 2.0版和3.0.1版的差异

[表](#page-15-1) 3 简要介绍了 Sun SNDR 软件 2.0 版和 3.0.1 版的差异。有关更多信息,请参见 《*Sun StorEdge Network Data Replicator 3.0*系统管理员指南》。

<span id="page-15-1"></span><span id="page-15-0"></span>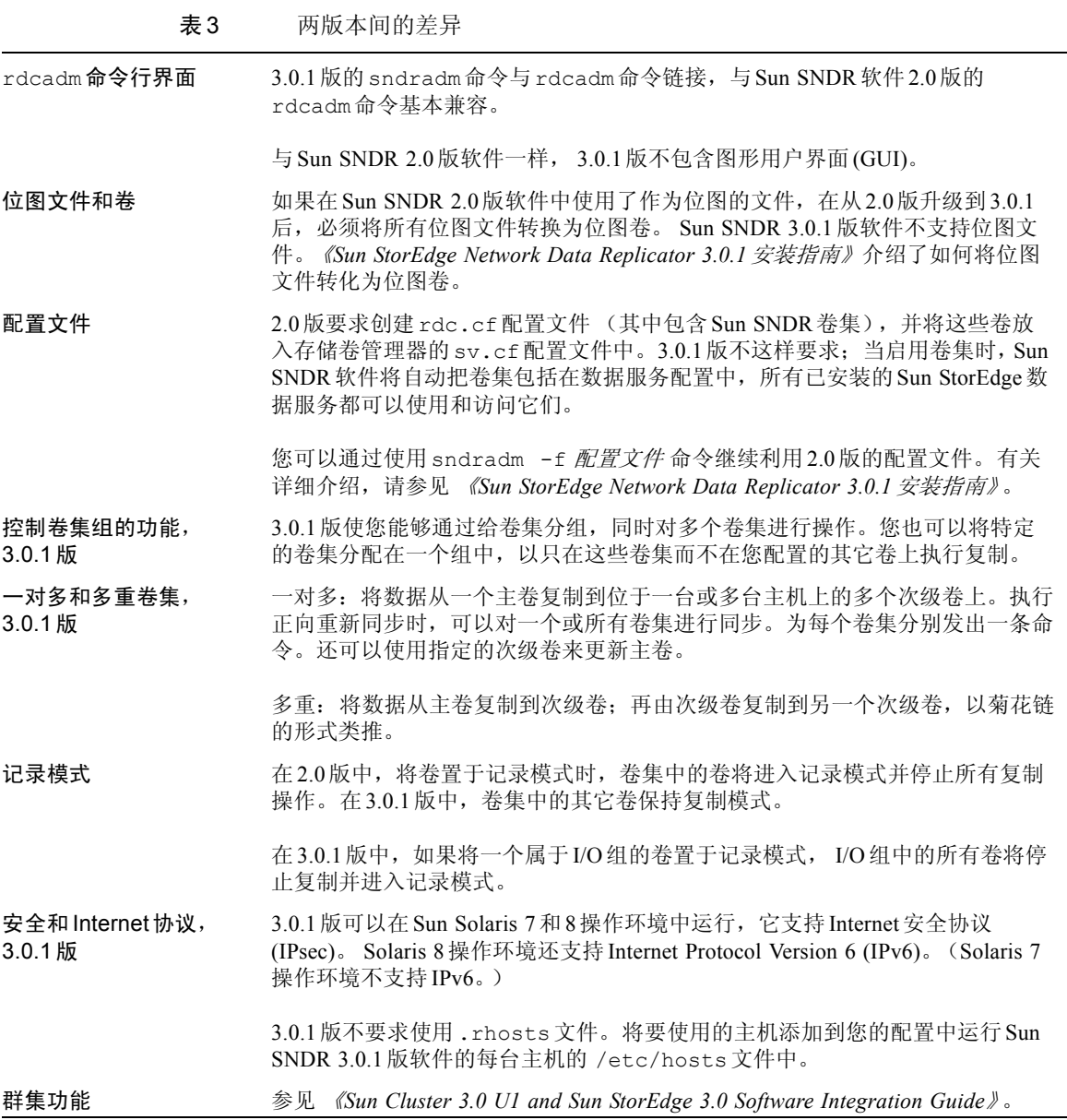

# Sun StorEdge 3.0.1服务软件与以前的版本不兼容

<span id="page-16-0"></span>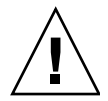

警告 - 不要试图在主要和次级主机上使用不同版本的 Sun SNDR 软件。例如,在主 要主机上运行 Sun SNDR 2.0软件的情况下,不要试图启用运行 Sun SNDR 3.0.1软 件的次级主机上的卷。不支持此配置。按照 《*Sun StorEdge Network Data Replicator 3.0.1*安装指南》中介绍的信息将所有的主机升级到3.0.1 版软件。

Sun StorEdge 3.0.1 服务软件与 Sun StorEdge软件 1.x、 2.0和 2.0.1版二进制不兼容。 准备安装或升级到 3.0.1 版服务软件时,必须首先删除所有的 1.X、 2.0 和2.0.1 版服 务软件。

如果系统包含 1.x和 2.0版的 Sun StorEdge Instant Image 软件 (包括带Sun目标仿真 实用程序 1.2版的 Instant Image 2.0.1)和 Sun SNDR 软件,则在安装3.0.1 版服务软 件前必须将其删除。例如,您不能同时使用 Sun StorEdge Instant Image 软件2.0 版 与 Sun SNDR软件 3.0.1 版。

不过, Sun StorEdge core services Version 3.0.1 CD中包括 Sun StorEdge SUNWnvm 3.0.1 版软件包。此软件包专用于一些特定的用户,他们的系统包含 2.0版的Sun FWC 硬件和软件产品,并且希望继续使用Sun FWC 产品。

# <span id="page-16-1"></span>安装Sun StorEdge Instant Image软件3.0.1版和 Sun SNDR软件3.0.1版

注意 - 有关 Sun StorEdge core servieces和数据服务安装顺序的信息, 请参见 *《Sun StorEdge Network Data Replicator 3.0.1*安装指南》。首先安装Sun StorEdge core services 软件。

为了使数据完整性达到最好,可以与 Sun StorEdge Instant Image 3.0.1版软件一起运 行 Sun SNDR 3.0.1版软件。 Sun SNDR 软件和Instant Image软件结合使用可确保数 据在 Sun SNDR 软件的重新同步操作中保持一致。

执行重新同步操作前,请确保使用 Instant Image软件对Sun SNDR软件的目标卷制 作了副本。

有关这些产品的更多信息,请参见第2[页的 "相关文档资料"](#page-5-0)中列出的Sun SNDR 和 Instant Image文档资料。

# <span id="page-17-0"></span>使用shutdown命令重新引导服务器

在 Sun StorEdge core services 和数据服务安装及升级的过程中, Sun SNDR 和 Instant Image 3.0.1 会指导您关闭并重新启动服务器。不要使用reboot命令。如指导所 述,始终使用shutdown(1M)命令。 shutdown命令还可以保证执行 /etc/init.d目录中的所有关机脚本。

# <span id="page-17-1"></span>使用已安装的Sun SNDR软件升级Solaris操作环境

如果您在 Solaris 7操作环境中安装了 Sun SNDR软件,现在又想升级到 Solaris 8操 作环境,删除并重新安装 Sun SNDR 软件。下面介绍此过程。

注意 - 在每台安装了 Sun SNDR 软件且将升级操作系统的机器上执行此过程。

## <span id="page-17-2"></span>▼ 删除和重新安装 Sun SNDR 软件

- 1. 以 root用户身份记录。
- 2. (可选)将 Sun StorEdge 数据服务配置写入一个 ASCII 文件中, 以对其进行备份。 此步骤可选。这样,删除 Sun SNDR 软件包后,配置信息仍被保留。

# **/usr/opt/SUNWscm/sbin/dscfg -l >** *ASCII*输出文件

3. 删除 Sun SDNR 软件包。

# **pkgrm SUNWrdcu SUNWrdcr**

4. 关闭并重新启动服务器。

# **shutdown -y -i 6 -g 0**

- 5. 将操作环境升级到 Solaris 8。
- 6. 再次以 root用户身份记录。

7. 启动卷管理器守护程序 vold(1M) (如果需要)。

```
# /etc/init.d/volmgt start
```
- 8. 插入 Sun SNDR CD 以安装Sun SNDR软件。
	- 要使用安装脚本安装 Sun SNDR 软件, 键入:

```
# cd /cdrom/cdrom0
# ./install_sndr
```
开始安装软件包。

9. 从 CD-ROM驱动器中取出Sun SNDR software CD:

```
# cd /
# eject cdrom
```
10. 关闭并重新启动服务器,如下所示:

# **/etc/shutdown -y -g 0 -i 6**

# <span id="page-18-0"></span>文档资料补充和勘误

注意 - *《Sun StorEdge Network Data Replicator 3.0 系统管理员指南》、《Sun Cluster 3.0 U1 and Sun StorEdge 3.0 Software Integration Guide*》以及 《*Sun StorEdge Network Data Replicator 3.0*配置指南》可与Sun SNDR 3.0.1 版软件配套使用。

本节提供的信息是对这些产品文档资料的补充或更正。本节包含以下主题:

■ 第16页的"[Sun SNDR 3.0](#page-19-0) 系统管理员指南"

## <span id="page-19-0"></span>Sun SNDR 3.0系统管理员指南

本节补充 《*Sun StorEdge Network Data Replicator 3.0*系统管理员指南》中的信息, 部件号为:816-1361-10。

- 第 16[页的 "卷大小要求"](#page-19-1)
- 第16页的"在 Sun Cluster 环境中使用 [Sun StorEdge](#page-19-2) 数据服务"
- 第16页的"[Sun SNDR](#page-19-3) 软件启用命令(sndradm -e | -E)"
- 第 17页的 "将 [Sun SNDR](#page-20-0)卷集置于记录模式"
- 第 18[页的 "为卷集分配](#page-21-0)新的跟踪位图"
- 第 18[页的 "](#page-21-1)将卷集移到不同的 I/O 组中"

## <span id="page-19-1"></span>卷大小要求

该指南包含名为 "卷大小要求"的一节。本节综述如下: 事实上, 如果次级卷大 于主卷,不会显示任何警告消息。

#### 错误陈述

主卷和次级卷的大小必须相同。*如果在次级卷大于主卷的Sun SNDR 软件卷集上启* 动重新同步,将出现警告消息,但启动操作可以继续。如果在次级卷小于主卷的 Sun SNDR 软件卷集上启动重新同步, Sun SNDR软件将因错误而停止操作。

### 正确陈述

次级站卷的大小必须等于或大于相应的主级站卷大小。如果在次级卷小于主卷的 Sun SNDR 软件卷集上启动重新同步, Sun SNDR软件将因错误而停止操作。

## <span id="page-19-2"></span>在 Sun Cluster 环境中使用Sun StorEdge数据服务

此指南包含名为"在 Sun Cluster 环境中使用 Sun StorEdge 数据服务软件"的一节。 这一节描述了用于 Sun Cluster 2.2 和Sun SNDR 3.0 版数据服务软件的Solaris 7操作 环境增补程序 109206-06。 Sun Cluster 2.2和 Solaris 7操作环境不支持 3.0和3.0.1 版 数据服务。有关更多信息,参见 《*Sun Cluster 3.0 and Sun StorEdge 3.0 Software Integration Guide*》。

## <span id="page-19-3"></span>Sun SNDR软件启用命令(sndradm -e | -E)

注意 - 有关此勘误的错误已归入: 4527765。

此指南描述的 Sun SNDR 启用命令 sndradm -e 」-E的语法和用法是不正确的。 在该指南中,关于将卷集加入I/O组 (使用-α IO 组名 选项)和磁盘设备或资源组 (使用-c 标记洗项)的启用语法是错误的:

#### 错误语法

- sndradm -e [-q *IO 组名* ] [-C 标记] [-n] {-f 配置文件 | *SNDR* 集 }
- sndradm -E [-q *IO 组名* ] [-C 标记 ] [-n] {-f 配置文件 | *SNDR* 集 }

启用卷集并希望将此卷集添加到 I/O 组或磁盘设备或资源组时,使用此语法:

#### 正确语法

- sndradm -e [-n] {-f *配置文件* | *SNDR* 集}
- sndradm -E [-n] {-f *配置文件* | *SNDR* 集}

在 SNDR集定义中指定 I/O 组或磁盘设备或资源组:

主要主机 主要设备 主要位图 次级主机 次级设备 次级位图 ip {sync | async} [g *IO组名*] [C 标记]

其中, q IO 组名 指出I/O 组名, c 标记 指出磁盘设备或资源组名。

当需要将操作对象限制在仅限于各个组中以前已启用的卷集时,可以与其它 sndradm命令一起使用 -g *IO*组名 和-C 标记 选项。

## <span id="page-20-0"></span>将 Sun SNDR 卷集置于记录模式

该指南在第 21 页包含了名为"从哪台主机发送命令?"的一节。该节阐述了 Sun SNDR sndradm -l记录命令。该命令停止一切复制操作并将卷置于记录模式下。

可按下列方式发出 sndradm -l命令:

- 如果正在进行同步操作,则从主要主机上发出
- 如果主要主机或卷出现故障,则从次级主机上发出
- 如果无复制过程,可以从任何一台主机发出

在将次级主机置于记录模式时,主要主机仍将处于复制模式 (即,主要主机不会 自动进入记录模式)。如果将主要主机置于记录模式,主要主机和次级主机都将开 始记录。

## <span id="page-21-0"></span>为卷集分配新的跟踪位图

#### 注章 - 有关此勘误的错误已归入: 4527634。

在此指南的第 29页,名为 "为卷集分配新的跟踪位图"一节并不包含以下信息:

注章 - 在为卷集分配新的位图前, 在主要主机上使用 sndradm -1 命令将卷集置于 记录模式下。

# **/usr/opt/SUNWesm/sbin/sndradm -l** 集名

其中, 集名是由 Sun SDNR 软件分配的 Sun SNDR 软件卷集的名称。

而且,该节中此命令的语法也不正确。该节中说明- g *IO*组名 选项在 sndradm -R b {p|s}命令中有效,其实不然。

#### 错误语法

■ sndradm -R b {p|s} 新位图名 [-g *IO 组名*] [-C 标记] [-n] [-f 配置文件 | *SNDR*集 | 集名 ]

如果需要更改卷集的位图卷,应使用如下语法格式:

#### 正确语法

sndradm -R b {p|s} 新位图名 [-C 标记] [-n] [-f 配置文件 | *SNDR* 集 | 集名]

## <span id="page-21-1"></span>将卷集移到不同的I/O组中

在该指南的第32页, "将卷集移动不同的I/O组中"下面的第二个提示不正确。 错误陈述

提示- 要从 I/O 组中删除一个卷集,可在-g命令选项后使用双引号指定一个空组, 如下所示: sndradm -R g "" {*SNDR 集* | 集名}

要从 I/O 组中删除所有卷集: sndradm -R g "" -g *IO*组名

要从I/O组删除选定的集,在文件中输入该卷集的信息并使用-f 配置文件选项。

#### 正确陈述

提示- 要从 I/O 组中删除一个卷集,可使用双引号指定一个空组,如下所示: sndradm -R g "" {*SNDR 集* | 集名}

要从 I/O 组中删除所有卷集: sndradm -R g "" -g *IO*组名

要从I/O组删除选定的集,在文件中输入该卷集的信息并使用-f 配置文件选项。

# <span id="page-22-0"></span>已知错误

本节提供了有关以下已知错误的解决方法或信息:

- 第 20 页的 "4480728 手动切换多于 160个 [Sun SNDR](#page-23-0) 卷集时系统出现突发故障"
- 第 20页的 "4509306 在次级 (远程)主机上重新[配置位图有](#page-23-1)时失败"
- 第20页的"4512334 [sndradm -p](#page-23-2)命令对非root用户无效"
- 第 21 页的 "4523443 位图的重新[配置不一](#page-24-0)致"
- 第21页的"4523447 [sndradm -R b](#page-24-1)命令失败后, ds.log项不完整"
- 第21页的"[4522559 Sun SNDR](#page-24-2) 卷集在单纯的 IPv6 环境下无法启用"
- 第 21 页的 "[4527634 Sun SNDR 3.0](#page-24-3) 系统管理员指南中指出-g IO 组名是 [sndradm -R b {p|s}](#page-24-3)命令的有效洗项"
- 第 22 页的 "[4527765 Sun SNDR 3.0](#page-25-0) 系统管理员指南中包含启用卷集的不正确的 语法格[式"](#page-25-0)

## <span id="page-23-0"></span>*4480728* 手动切换多于*160*个*Sun SNDR*卷集时系统出现突发故障

如果在卷集同步时使用 scswitch(1M)命令手动切换多于 160个Sun SNDR 卷集, 系统可能会出现突发故障。

### 解决方法

手动切换多于160个 Sun SNDR 卷集时,请将 Sun SNDR 卷集置于记录模式。记录 模式停止 Sun SNDR复制过程并为卷集启动跟踪位图记录。

### 1. 检查 Sun SNDR 卷的状态。

此可选步骤有助于您看到当前正在同步的卷集。

#### # **/usr/opt/SUNWscm/sbin/scmadm -S**

### 2. 将所有的卷集置于记录模式。

该步骤停止所有的同步操作并开始将更改记录到卷。

# **/usr/opt/SUNWesm/sbin/sndradm -l**

- 3. 再次检查卷集的状态,确保其处于记录模式。
- 4. 使用 scswitch命令手动切换卷集。
- <span id="page-23-1"></span>5. 要重新同步卷集,可使用 sndradm -m或sndradm -m -r命令。

### *4509306*

## 在次级 (远程)主机上重新配置位图有时失败

如果试图使用 sndradm -R b {p | s}命令重新配置或更改卷集的位图卷, 有时在 次级或远程主机上会失败。另见第21页的 "4523443 位图的重新[配置不一](#page-24-0)致"。

解决方法

暂无。

### <span id="page-23-2"></span>*4512334*

sndradm -p命令对非*root*用户无效

要使用 Sun SNDR 3.0.1命令,您必须是超级用户 (root用户)。

解决方法

暂无。

### <span id="page-24-0"></span>*4523443* 位图的重新配置不一致

如果在卷集处于复制模式时,试图使用 sndradm -R b {p|s}命令重新配置或更 改卷集的位图卷,会显示错误消息。重新配置位图卷时,确保其处于记录模式。参 见第17页的"将[Sun SNDR](#page-20-0) 卷集置于记录模式"和第18页的"为卷集分配新的跟 踪[位图"](#page-21-0)。

### <span id="page-24-1"></span>*4523447*

## sndradm -R b*命令失败后,* ds.log*项不完整*

发出 sndradm -R b {p|s}命令失败后, Sun SNDR软件将一条不完整的项写入 /var/opt/SUNWesm/ds.log文件。此错误与第21 页的 "4523443 [位图的重](#page-24-0)新配 [置不一](#page-24-0)致"有关。

### 解决方法

暂无。

## <span id="page-24-2"></span>*4522559 Sun SNDR*卷集在单纯的*IPv6*环境下无法启用

如果在所有要使用 Sun SNDR 软件的主机上只配置了Internet Protocol version 6 (IPv6)网络接口,则使用 sndradm -e命令无法启用卷集。

### 解决方法

确保在每台主机上同时配置 Internet Protocol version 4 (IPv4)。《*Sun StorEdge Network Data Replicator 3.0.1*安装指南》中描述了该步骤。

### <span id="page-24-3"></span>*4527634*

*Sun SNDR 3.0*系统管理员指南中指出*-g IO*组名是 sndradm -R b {p|s}命令的有效选项

参见第 18[页的 "为卷集分配](#page-21-0)新的跟踪位图"。

## <span id="page-25-0"></span>*4527765 Sun SNDR 3.0*系统管理员指南中包含启用卷集的不正确的语法格式

参见第 16页的 "[Sun SNDR](#page-19-3)软件启用命令 (sndradm -e | -E)"。